### **Logging onto the Parent Portal**

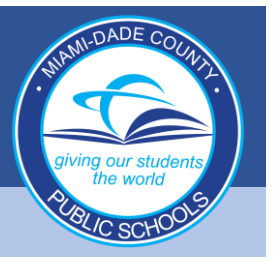

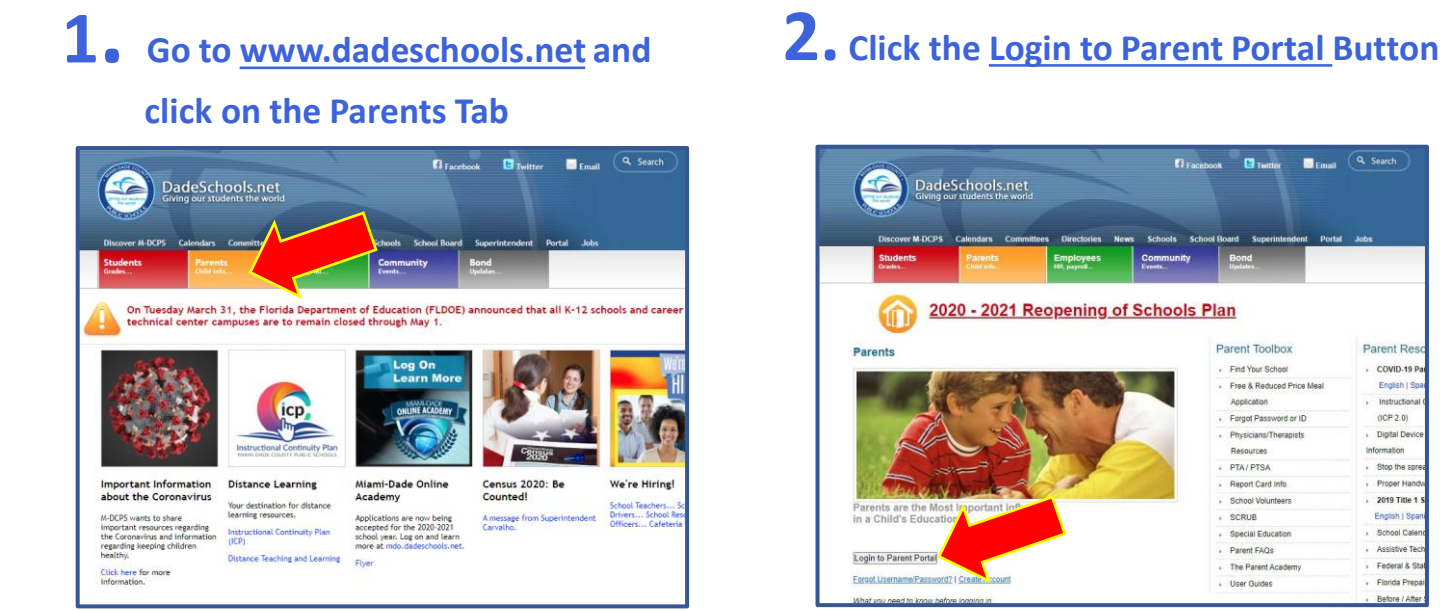

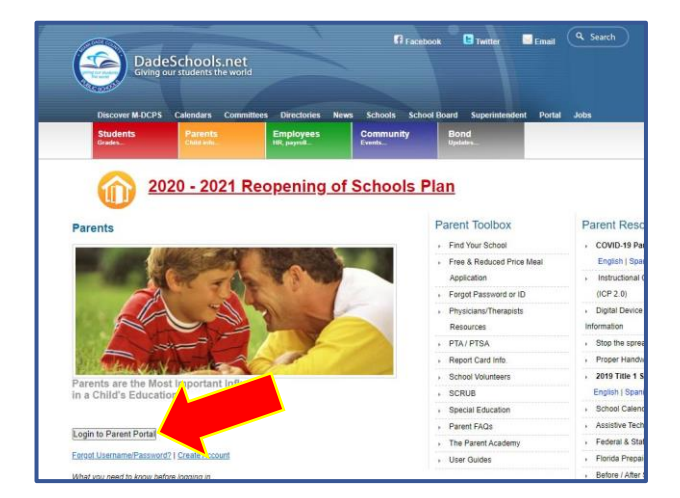

**3. Type in your Username (Parent Portal ID#) and Password**

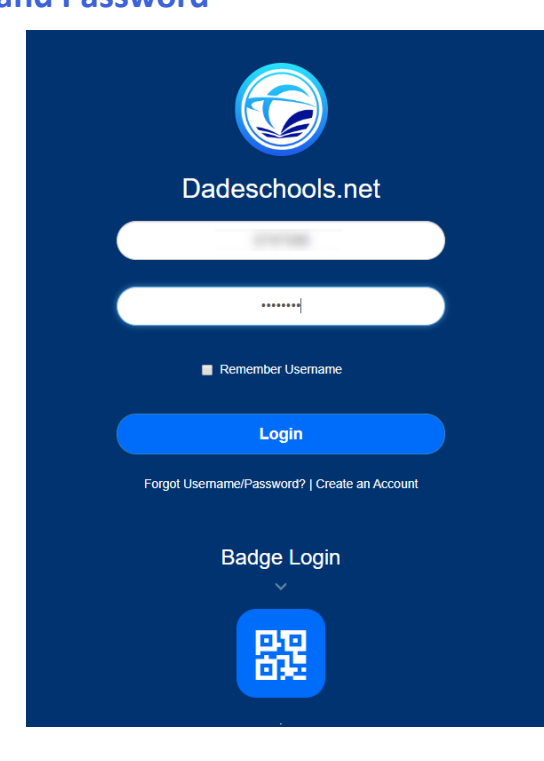

# **PARENT PORTAL NAVIGATION GUIDE**

#### **Navigating Parent Portal Resources**

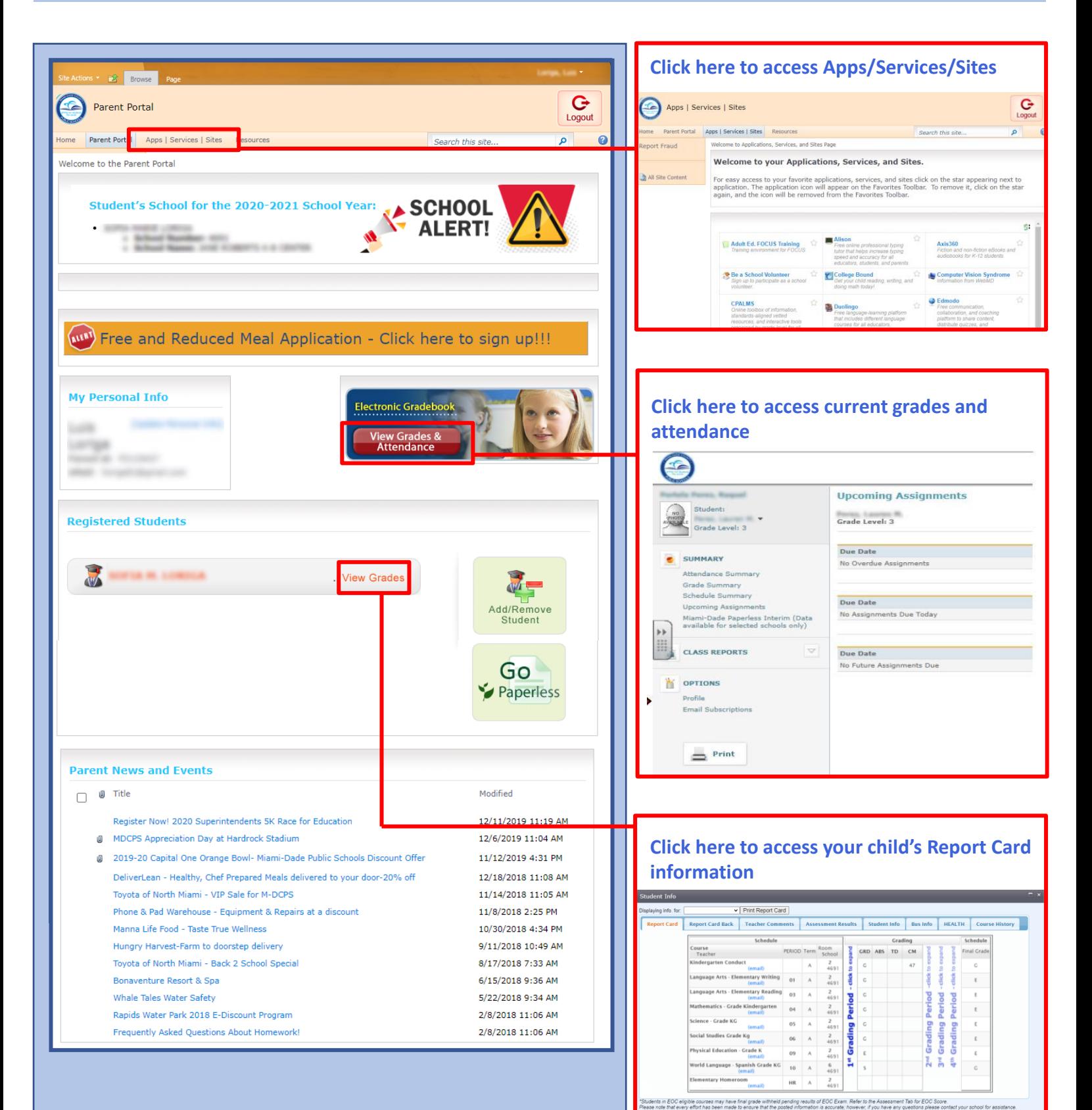

 $IC$  SCK

## **GUÍA DE NAVEGACIÓN DEL PORTAL PARA PADRES DE FAMILIA**

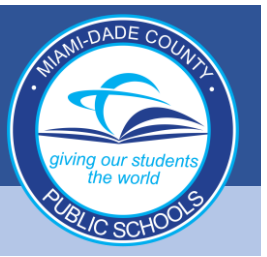

#### **Iniciar sesión en el Portal para Padres**

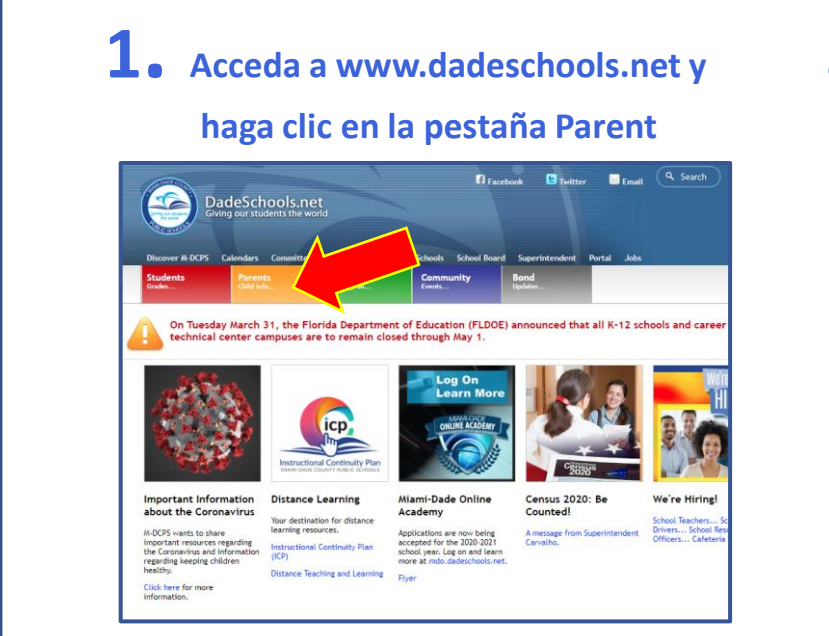

**2. Haga clic en el botón para iniciar sesión Login to Parent Portal**

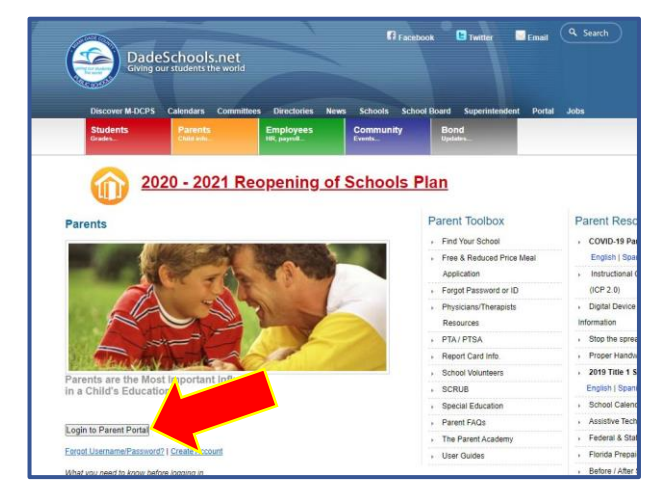

**3. Escriba su nombre de usuario (número de ID del portal para padres) y contraseña**

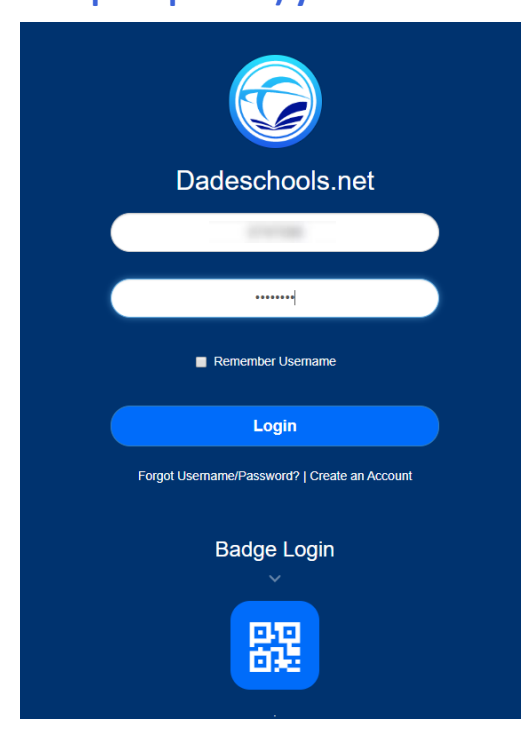

## **GUÍA DE NAVEGACIÓN DEL PORTAL PARA PADRES DE FAMILIA**

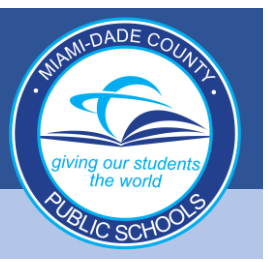

## **Navegación de los Recursos del Portal para Padres**

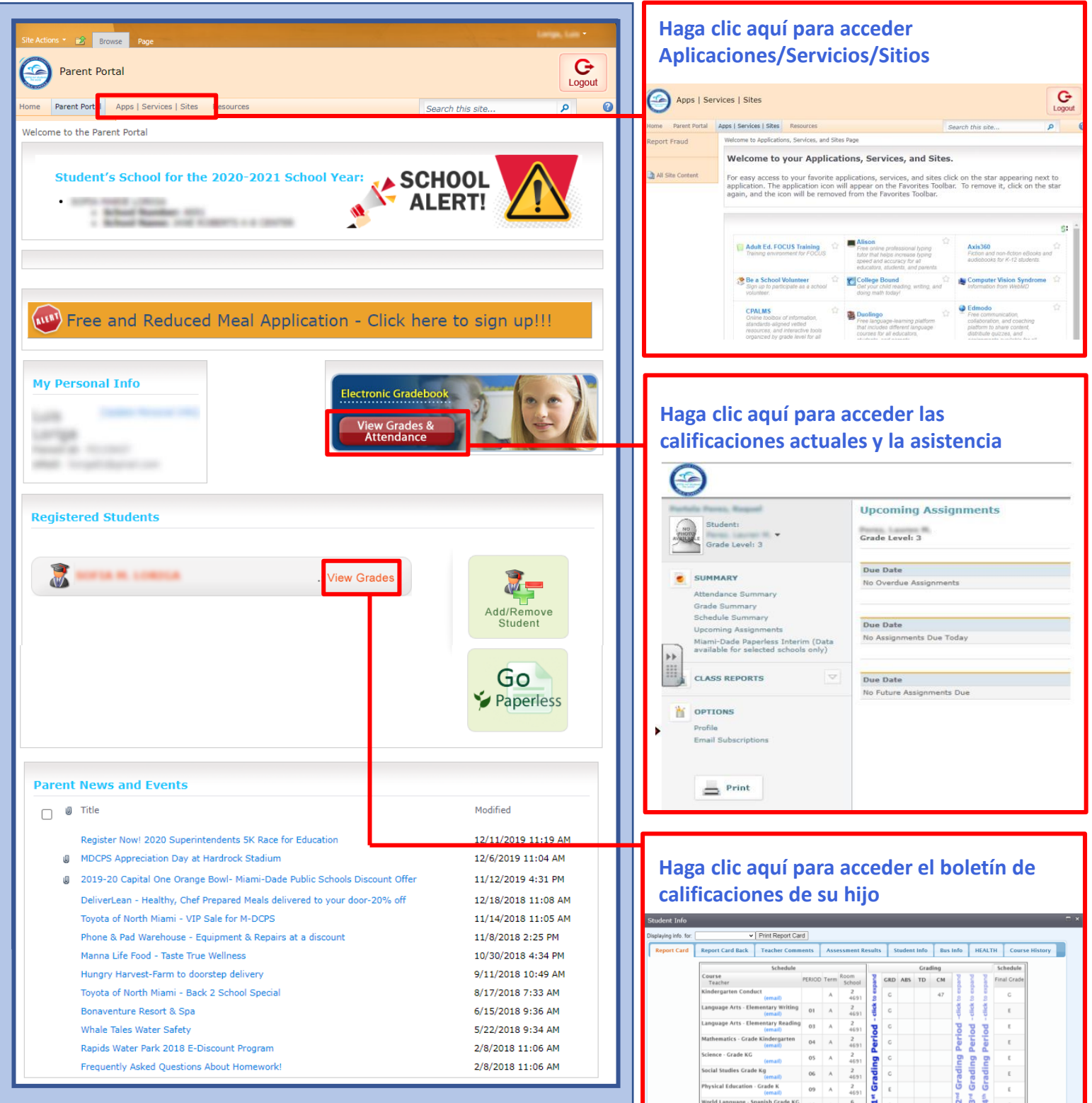

"Students in EOC eligible"<br>Please note that every eff